## **Lesson 5: Importing and Editing Video**

**Creating Media - Video Editing**

Computing

Jane Adamson

 *Materials from the Teach Computing Curriculum created by the National Centre for Computing Education* 1

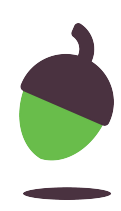

## **Task 1: Complete your content**

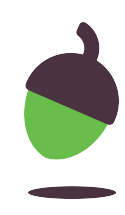

Record all of your content so you are ready to import it.

Make sure that you have all your equipment ready as well as any props or actors if you need them.

Refer to your storyboard, and pay attention to camera technique, colour, audio, camera angle and light. Set yourself 20-30 minutes to complete this task.

## **Task 2: Import / upload your content and save the project**

- Make sure your content is saved on the device you are video editing with.
- Import / upload your content into the application you are using to edit your video.
- Add any extra content (video, images) to the timeline.
- Save your project.

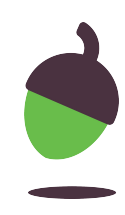

## **Task 3: Edit videos and remove unwanted content**

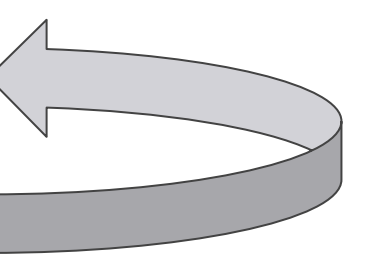

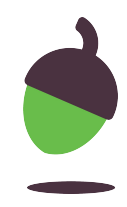

Use the **Trim** tool to remove excess video from the beginning or end.

Use the **Split** function to separate the video into two pieces, which makes it easier to do things like removing a section you no longer want.

Reorder the clips if you need to.

If you make a mistake, use the **undo** function which is usually a curved arrow to the left.